# INLEDNING

Tack för att du har valt att köpa PT-1230PC. Din nya P-touch märkmaskin använder programvaran P-touch Editor Lite som redan är installerad i märkmaskinen. Du behöver inte installera någon programvara eller några drivrutiner i datorn för att skapa etiketter. Denna manual inkluderar viktig säkerhetsinformation och enkla instruktioner för att använda din nya P-touch märkmaskin. Var noga med att läsa dessa instruktioner innan användning och använd produkten i enlighet med instruktionerna. Förvara manualen i närheten som referens för framtida behov. Kommande versioner av programmet PT-1230PC kan innehålla funktioner som inte beskrivs i den här handboken. Det kan därför finnas skillnader mellan innehållet i programmet och handboken.

En försäkran om överensstämmelse finns på vår webbplats. Gå till http://solutions.brother.com -> välj region (t.ex. Europe) -> välj land -> välj din modell -> välj "Bruksanvisningar" -> välj Konformitetsförklaring (\*Välj språk där så krävs).

• Använd endast angiven spänning och föreslagen nätadapter (AD-24ES) som är exklusivt utformad för denna maskin för att förhindra skada eller fel. • Dra omgående ur nätkabeln och sluta använda P-touch vid åskväder. Det finns risk för elstötar vid åskväder

# Konformitetsförklaring (Endast Europa/Turkiet)

BROTHER INDUSTRIES, LTD.

15-1, Naeshiro-cho, Mizuho-ku, Nagoya, 467-8561, Japan

försäkrar att den här produkten överensstämmer med gällande krav och övriga aktuella villkor i direktiv 2004/108/EG och 2005/32/EG. Adaptern AD-24ES överensstämmer med gällande krav och övriga aktuella villkor i direktiv 2006/95/EG.

# SÄKERHETSFÖRESKRIFTER

## **A** VARNING

• Använd inte nätadaptern på platser med hög luftfuktighet såsom i badrum.

• Överbelasta inte nätkabeln.

- Placera inga tunga föremål och skada inte nätkabeln eller kontakten. Böj eller dra i inte nätkabeln med kraft. När nätkabeln dras ut ur vägguttaget ska du alltid hålla i kontakten.
- För att förhindra brand eller elstötar ska du kontrollera att kontakten är ordentligt ansluten till vägguttaget. Använd inte vägguttag som sitter löst.
- Se till att maskinen/nätadaptern/strömkontakten inte blir våt, t.ex. på grund av att du tar i den med våta händer eller spiller dryck på den. • Montera inte isär eller modifiera P-touch märkmaskinen/nätadaptern/batterierna
- Använd inte metallföremål så som pincetter eller metallpennor vid byte av batterier
- Kasta inte batteriet i eld eller hetta upp det.
- Koppla ur nätadaptern, ta ur batterierna och sluta användaden direkt om du upptäcker onormal lukt, hetta, missfärgning, deformering eller något annat ovanligt under användning eller lagring.

## VAR FÖRSIKTIG

- För att undvika skador, vidrör inte bladet på kniven eller andra metalldelar nära skrivhuvudet.
- Utsätt inte klippspaken för alltför högt tryck.
- Ta ur batterierna och koppla ur nätadaptern om du inte ska använda P-touch märkmaskinen under en längre tid.
- Använd inte gamla och nya batterier tillsammans, blanda inte alkaliska batterier med andra typer av batterier, och placera inte den positiva och negativa änden i fel position. I annat fall kan batterierna läcka eller skadas.
- För att förhindra skada eller sprickor, tappa eller slå inte på P-touch märkmaskinen/nätadaptern. • Använd endast den USB-kabel som medföljer P-touch märkmaskinen.

- ALLMÄNNA FÖRSIKTIGHETSÅTGÄRDER
- Beroende på placering, material och miljöförhållanden kan det hända att etiketten skalas av eller inte kan flvttas. etikettens t Innan du använder etiketter, kontrollera användningsförhållandena och ytmaterialet.
- Använd inte P-touch märkmaskin på något annat sätt eller för något annat ändamål än som beskrivs i denna guide. Det kan leda till olyckor eller skada maskinen.
- Använd endast Brother TZ-tape i denna maskin. Använd inte märktape som saknar  $\mathbb{R}^n$ -märket.
- Rengör inte maskinen med alkohol eller andra organiska lösningsmedel. Använd endast en mjuk, torr trasa. • Vidrör inte skrivhuvudet med fingrarna vid något tillfälle, för att förhindra risken för brännskador. Använd en mjuk trasa (t.ex. en bomullstrasa) när du rengör skrivhuvudet
- Sätt inte i några främmande objekt i tape-utmatningen eller nätadapterns kontakt etc.
- Placera inte P-touch etiketteringsmaskinen/batteriet i direkt solljus eller regn, nära element eller andra varma källor, på en plats som är utsatt för extremt höga eller låga temperaturer (t.ex. på instrumentbrädan eller i baksätet på bilen), hög luftfuktighet eller dammiga platser.
- Försök inte skriva ut etiketter med en tom tapekassett i P-touch märkmaskinen. Om så sker skadas skrivhuvudet.
- Dra inte i tapen som matas från P-touch märkmaskin eftersom tapekassetten eller P-touch märkmaskinen kan skadas.

Anslut P-touch märkmaskinens

# strömförsörjning.

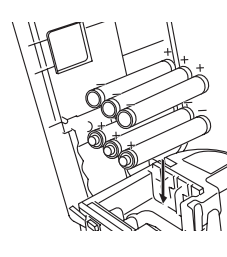

 $\bullet$ 

Sätt i sex nya alkaliska batterier av AAA-storlek (LR03), och var noga med att polariteten blir rätt. Byt alltid ut samtliga sex batterier samtidigt, och ersätt dem med nya.

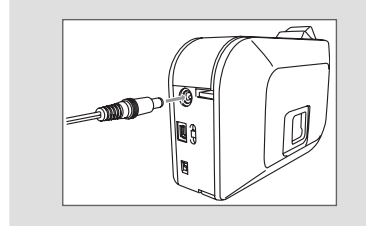

Funktion för automatisk strömfrånslagning

När P-touch märkmaskinen endast används med batteri, stängs den av automatiskt om den inte används under en period på 20 minuter. Meddelandet "**Osäker borttagning av enhet**" kan bero på det operativsystem som används på datorn. Eventuell data som visas sparas. När du sätter på märkmaskinen igen, klicka på Editor Lite-ikonen för att återuppta skapandet av din etikett.

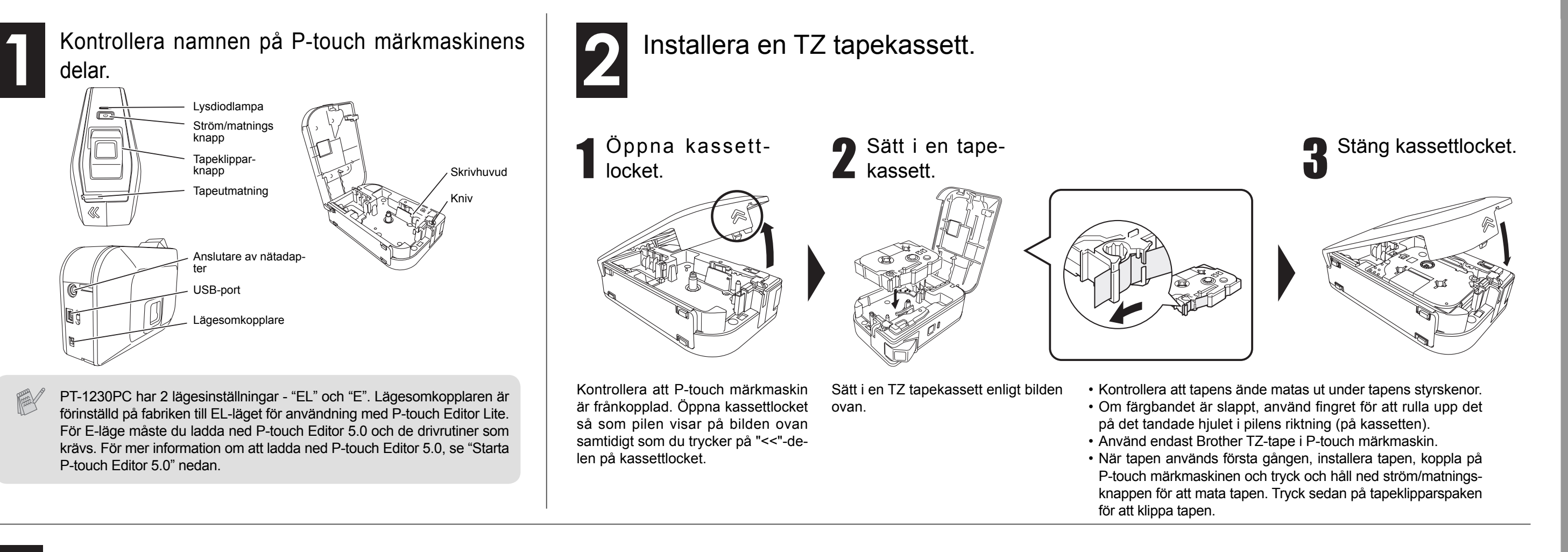

### Anslut USB-kabeln och starta P-touch Editor Lite. P-touch Editor Lite n. startar omedelbart. 每度是 四回圈 För mer information om användning av Det tar längre tid (Auto)  $\overline{a}$   $\overline{a}$  $\Box$   $\Box$  69.6 P-touch Editor Lite, se än normalt att baksidan av detta ark. Open folder to view f Anslut USB-Koppla på P-touch märkstarta P-touch Editor Lite när P-touch märkkabeln. maskinen. LED-lampan maskinen ansluts till Klicka på **P-touch Editor Lite**. tänds. datorn första gången. Om programvaran inte Koppla inte från strömmen eller ta bort märkmaskistartar automatiskt när nen när P-touch Editor Lite används. Följande 3 du ansluter maskinen, skärmbilder kan du starta den från När Windows kan variera **Den här datorn** Starta Rekommenderas beroende P Spela upp Vista® används P-touch Editor Lite ge- $P$ <sup>P-TOUCH (E:)</sup> på operativnom att dubbelklicka på systemet på **PTLITE10.EXE**. När enheten ansluts första gången, utför skanningen och din dator. välj sedan kontrollrutan **Gör alltid detta för programvara**  Öppna mappen för att visa filerna **och spel** i dialogrutan som visas när skanningen är avslutad. P-touch Editor Lite startar automatiskt nästa gång du ansluter P-touch etiketteringsmaskin. Klicka på **Öppna mappen för att visa fi lerna**. Dubbelklicka på **PTLITE10**. \* Microsoft Windows och Windows Vista är registrerade varumärken som tillhör Microsoft Corporation i USA och andra länder. \*Namnet på annan programvara eller andra produkter som används i detta dokument är varumärken eller regist-Att koppla från P-touch rerade varumärken som tillhör de företag som utvecklade dem. märkmaskinen Om du vill använda mer avancerad programvara som finns tillgänglig för din P-touch etikette-Starta P-touch Editor 5.0 ① Avsluta P-touch Editor Lite genom att klicka på **m** högst upp till ringsmaskin, kan du ladda ned P-touch Editor 5.0 från Brothers hemsida. Denna avancerade höger. programvara ger dig större funktionalitet när du skapar etiketter. **Anslut inte P-touch märkmaskinen till datorn innan du startar installationen av**  För att koppla från anslutningen av etiketteringsmaskinen, **P-touch Editor 5.0.** klicka på ikonen på datorns aktivitetsfält ( $\Box$ ,  $\Diamond$ , eller  $\Diamond$ ). Starta P-touch Editor **Använd P-touch** Ladda ned och installera PT-1230PC:s Klicka på **Utför säker borttagning av USB-masslagringsen-**Flytta lägesomkopplaren på drivrutin och P-touch Editor 5.0 från Brotd. Editor 5.0.  $\angle$  5.0. baksidan av P-touch etiket**het.** hers hemsida. Anslut P-touch märkmateringsmaskinen till position skinen till datorn när du ombeds göra det Utför säker borttagning av USB-masslagringsenhet - Enhet (G:) under denna installation. "E" innan du ansluter USB-• Dubbelklicka på genväg-Om du har problem med kabeln. För mer information om installa- När **Den här enheten kan nu tas bort från datorn.** visas, sikonen (P-touch Editor tion av programvaran, se att använda programva-5.0) på skrivbordet. ran, se hjälpinformatiohttp://solutions.brother.com/ koppla från P-touch etiketteringsmaskinen och koppla från USBnen som finns tillgänglig i • Klicka på P-touch Editor kabeln. P-touch Editor 5.0. 5.0 under **Alla program** i **Start**-menyn.

Vid användning av nätadaptern (AD-24ES), anslut adapterkontakten i adapteruttaget på P-touch märkmaskinens underkant. Sätt i nätkontakten i närmaste eluttag.

# Komma igång

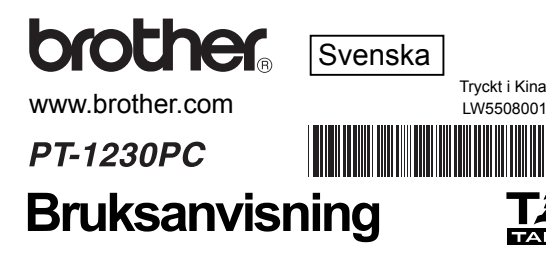

# WW.brother.com<br>PT-1230PC<br>Bruksanvisning **E**

brother

www.brother.com

# Ptonel Bruksanvisning

# P-touch-Editor-Lite

### **Felsökning** Om du fortfarande behöver hjälp efter att du har läst denna an-<br>
vändarmanual, besök oss på http://solutions.hrsther.com/ vändarmanual, besök oss på http://solutions.brother.com/

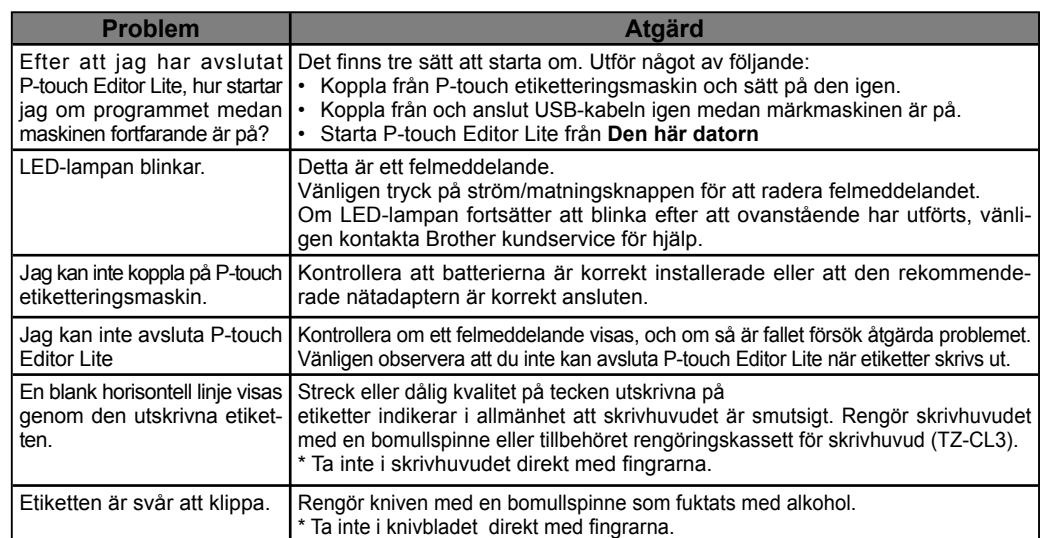

## Specifikationer

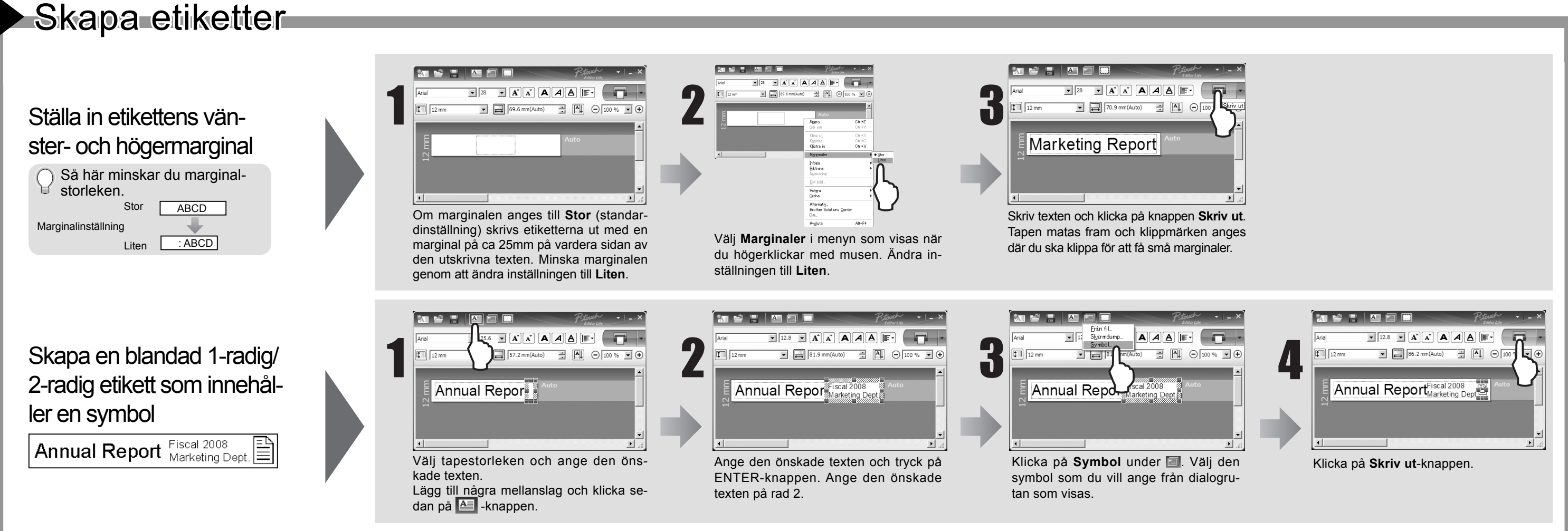

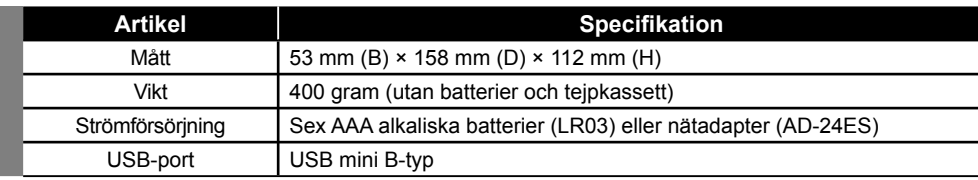

Om knivbladet blir slött efter många användningar vilket orsakar att kniven inte kan klippa tapen rent, kan en ny klippenhet monteras (artikelnummer TC-5) som du kan köpa från en auktoriserad Brother-återförsäljare.

**AFÖRSIKTIGHET** 

Ta inte i knivbladet direkt med fingrarna.

# Tillbehör

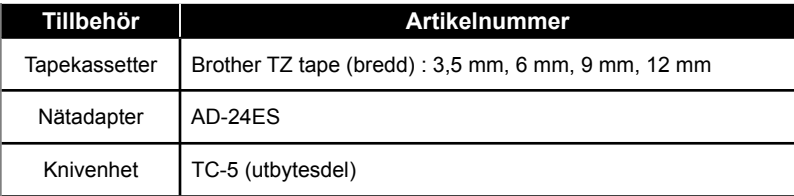

### **Federal Communications Commission (FCC) Declaration of Conformity (For USA Only)**

Responsible Party: Brother International Corporation 100 Somerset Corporate Boulevard Bridgewater, NJ 08807-0911 USA

TEL: (908) 704-1700

declares that the product: Product Name: P-touch Labeller PT-1230PC Model Number: PT-1230PC

This device complies with Part 15 of the FCC Rules. Operation is subject to the following two conditions: (1) this device may not cause harmful interference, and (2) this device must accept any interference received, including interference that may cause undesired operation.

This equipment has been tested and found to comply with the limits for a Class B digital device, pursuant to Part 15 of the FCC Rules. These limits are designed to provide reasonable protection against harmful interference in a residential installation. This equipment generates, uses and can radiate radio frequency energy and, if not installed and used in accordance with the instructions, may cause harmful interference to radio communications. However, there is no guarantee that interference will not occur in a particular installation. If this equipment does cause harmful interference to radio or television reception, which can be determined by turning the equipment off and on, the user is encouraged to try to correct the interference by one or more of the following measures:

-Reorient or relocate the receiving antenna.

-Increase the separation between the equipment and receiver.

-Connect the equipment into an outlet on a circuit different from that to which the receiver is connected. -Consult the dealer or an experienced radio/TV technician for help.

-Changes or modifi cations not expressly approved by Brother Industries, Ltd. could void the user's authority to operate the equipment.

-The enclosed interface cable should be used in order to ensure compliance with the limits for a Class B digital device.

# Systemkrav PC

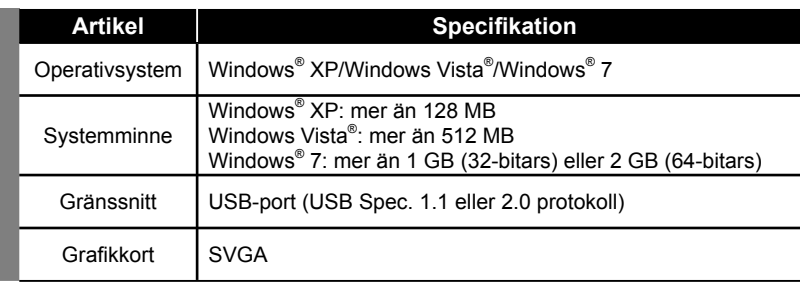

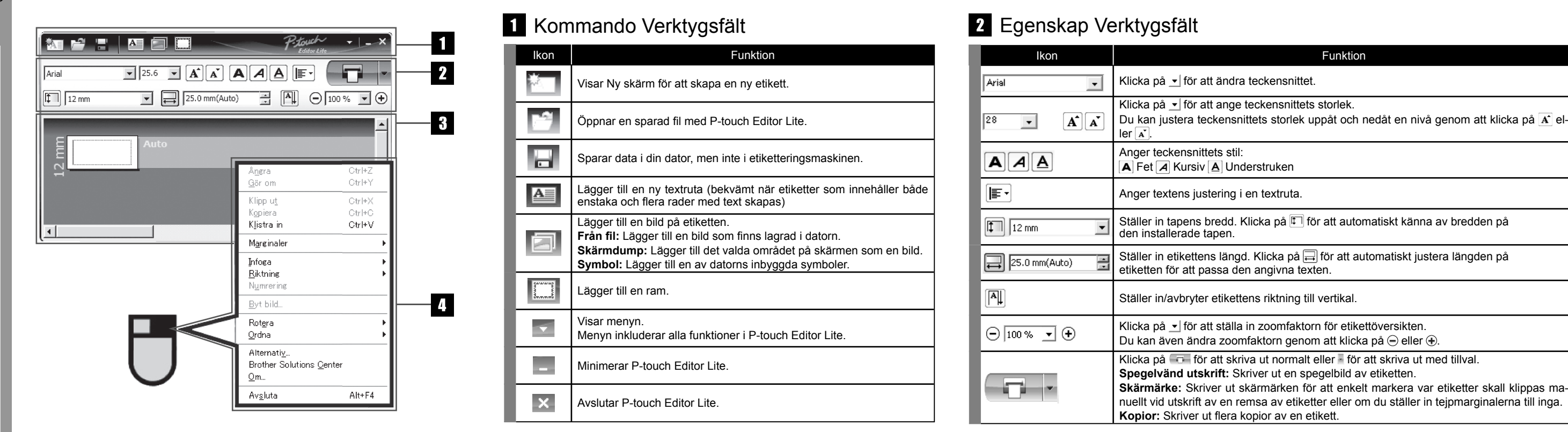

# Etikettöversikt Andra funktioner (tillgängliga på menyn som visas om du högerklickar med musen)

![](_page_1_Picture_917.jpeg)

![](_page_1_Picture_918.jpeg)